## **Table of Contents**

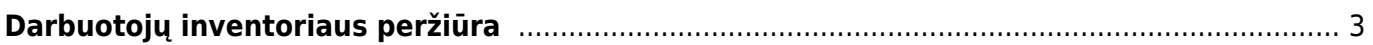

## <span id="page-2-0"></span>**Darbuotojų inventoriaus peržiūra**

Einama: Finansai → Ataskaitos → Turto sąrašas

Atsidarius langui pažymimi laukai: Klasė – pasirinkite klasę, kuria žymite inventorių, priskirtą darbuotojams; Atsak. – pasirinkite atsakingą asmenį iš sąrašo;

Pažymėkite varnelę "turtas" (kitos neturi būti pažymėtos).

Gaunamas sąrašas inventoriaus, kuris buvo priskirtas pasirinktam žmogui.

Nuorodos:

• Turto sarašas

From: <https://wiki.directo.ee/> - **Directo Help**

Permanent link: **[https://wiki.directo.ee/lt/darbuotoju\\_inventorius?rev=1564496336](https://wiki.directo.ee/lt/darbuotoju_inventorius?rev=1564496336)**

Last update: **2019/07/30 17:18**

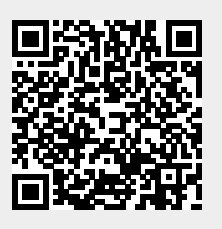